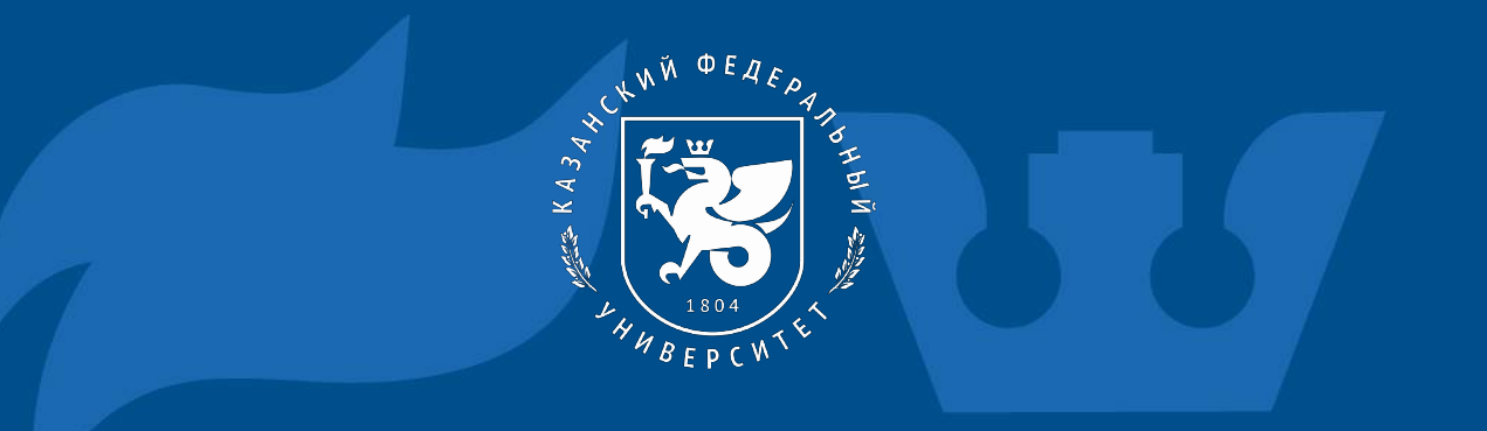

### Возможности VBA в создании макросов

### РАМАДЖИ БОНЕР ТИРАНГАР

*Научный руководитель:* 

*доцент, к.пед.н., доцент Фахертдинова Д.И.*

- **ОБЩИЙ ВЫВОД**
- **НЕКОТОРЫЕ МЕТОДЫ КЛАССА USERFORM VBA ЯЗЫКА**
- **MSGBOX КАК ФУНКЦИЯ**
- **ИСПОЛЬЗОВАНИЕ ОПЕРАТОРОВ**
- **ОРГАНИЗАЦИЯ ВВОДА И ВЫВОДА СООБЩЕНИЙ**
- **НАЗНАЧЕНИЕ МАКРОСОВ**
- **ПОНЯТИЕ МАКРОСА**
- **ВВЕДЕНИЕ**

# **VBA ACCESS TRANSFERT ENTRE ACCESS ET EXCEL** Fe  $\overline{\mathbf{A}}$ X  $\blacktriangle$

# **Excel.Application**

## ВВЕДЕНИЕ

- Без преувеличения можно сказать, Microsoft Office любых версий является самым полезным и самым используемым продуктом Microsoft. И современный руководитель, и менеджер, и преподаватель, и студент, и школьник – все, кто имеет в своем распоряжении компьютер, в той или иной степени используют эту систему.
- Одним из наиболее важных и полезных аспектов подготовки Microsoft Office к выполнению определенных задач является автоматизация процессов взаимодействия пользователя с приложениями Microsoft Office.

• VBA позволяет работать с Microsoft Office, как с некоторым конструктором: в распоряжении разработчика VBA-приложения не только большое количество объектов и коллекций, но и возможности настроек, позволяющие до такой степени программно настроить любое приложение, что пользователь такого приложения может и не понять, с каким приложением происходит «общение».

• Важнейшим достоинством VBA является возможность объединять любые приложения Microsoft Office для решения, практически, любых задач по обработке информации.

### ПОНЯТИЕ МАКРОСА

**Макрос** - это код, написанный на встроенном в Excel языке **VBA** (Visual Basic for Application). Макросы могут создаваться как вручную, так и записываться автоматически с помощью так называемого макрорекодера.

**Макрорекодер** - это инструмент в Excel, который пошагово записывает все что вы выполняете в Excel и преобразует это в код на языке VBA. Макрорекодер создает очень подробный код (как мы увидим позже), который вы сможете при необходимости отредактировать в дальнейшем.

Для автоматизации работы в текстовом редакторе или в табличном процессоре часто применяются макросы. Необходимость использования макросов возникает при многократном повторении нескольких команд или дла программирования действий,не заложенных в программе.

# НАЗНАЧЕНИЕ МАКРОСОВ

- для ускорения часто выполняемых операций редактирования или форматирования;
- для объединения нескольких команд, например, для вставки таблицы с указанными размерами и границами и определенным числом строк и столбцов;
- для упрощения доступа к параметрам в диалоговых окнах;
- для автоматизации обработки сложных последовательных действий в задачах.
- для создания макроса в Word можно использовать два метода: с помощью средства для записи макросов (макрорекордера) или редактора Visual Basic

# ОРГАНИЗАЦИЯ ВВОДА И ВЫВОДА СООБЩЕНИЙ

Подобно многим языкам программирования Visual Basic for Application (VBA) позволяет создать три типа процедур: Sub, Function, Property .

Sub имя ([аргументы])

Инструкции

End Sub

Синтаксис описания функций очень похож на синтаксис описания процедуры Sub, однако, имеются некоторые отличия: Function имя ([аргументы]) [As Тип] Инструкции

имя = выражение

End Function

Microsoft Visual Basic for Applications - [UserForm1 (Code)]

#### 图面·周英雄选出700 > 0 0 K 超音号 2 0 La 16, Col 42

 $\mathbb{R}$ 

File Edit View Insert Format Debug Bun Tools Add-Ins Window Help

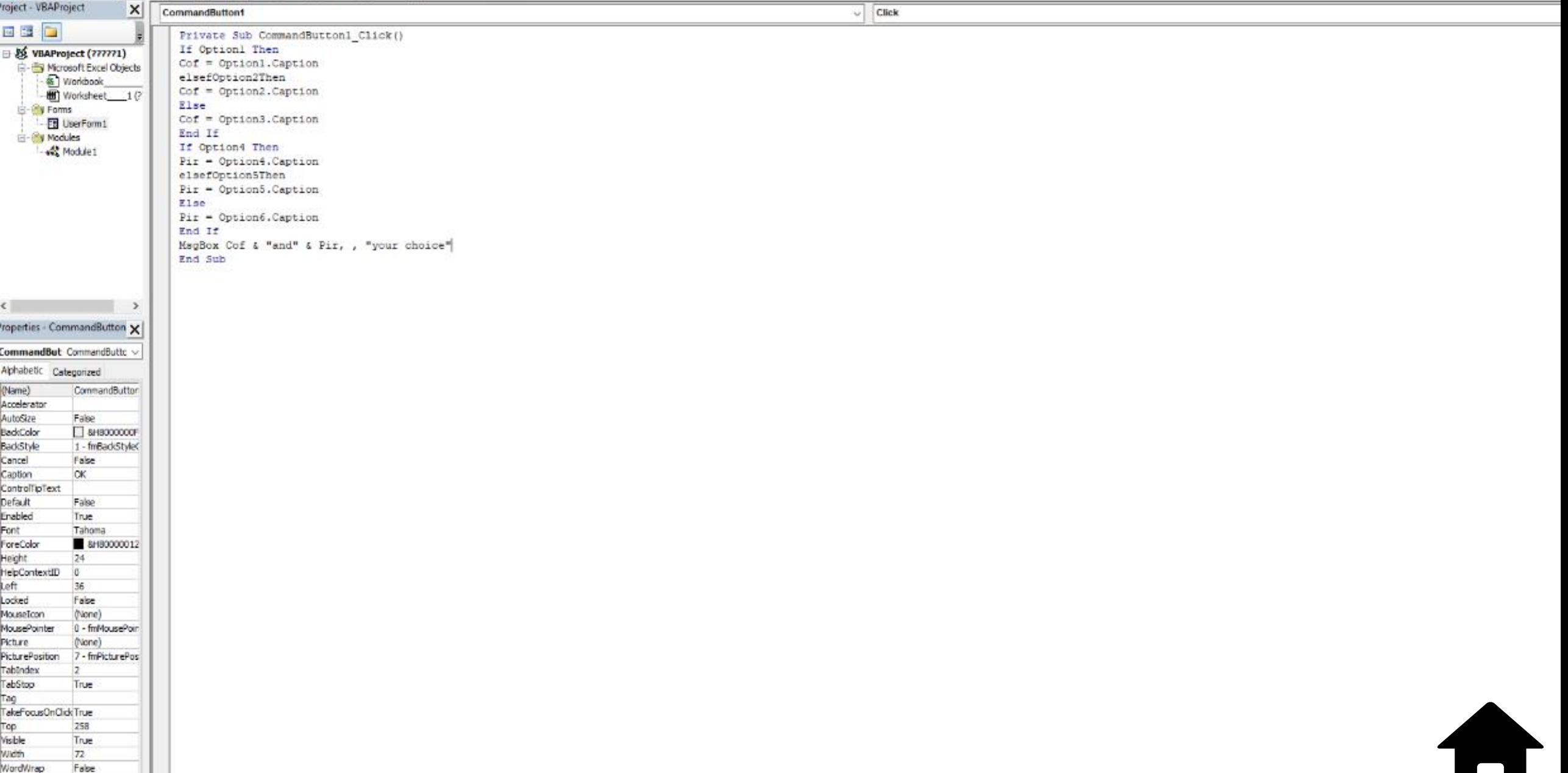

oft Visual Basic for Applications - 777??1 [break] - [UserForm1 (Code)]

#### · HIA 5 5 5 1 9 0 1 1 2 3 5 5 5 8 9

Edit View Insert Format Debug Bun Tools Add-Ins Window Help

 $\begin{array}{c} \end{array}$ 

 $\theta$ 

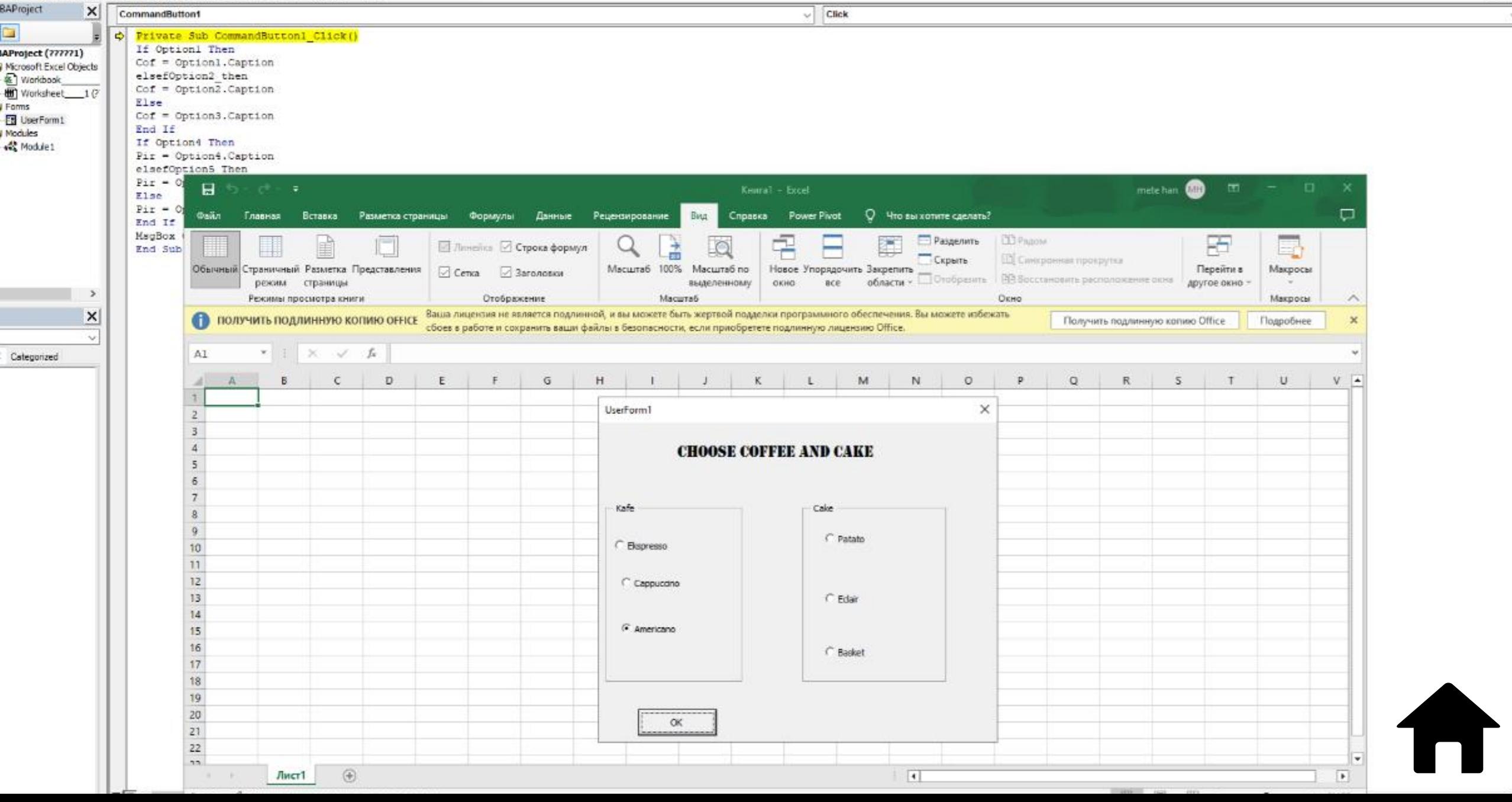

### ИСПОЛЬЗОВАНИЕ ОПЕРАТОРОВ

Процедуры состоят из операторов – наименьших единиц программного кода. Как правило, операторы занимают по одной строке программного кода, и в каждой строке обычно содержится только один оператор, но это не обязательно. В VBA имеется четыре типа операторов: объявления, операторы присваивания, выполняемые операторы и параметры компилятора.

### MSGBOX КАК ФУНКЦИЯ

• MsgBox является функцией и может возвращать значение, соответствующее той кнопке, которую нажимает пользователь. Одной из имеющихся опций окна сообщения является изменение кнопок, которое оно отображает. Вот окно сообщений, которое появляется, когда осуществляется выход из Excel, имея не сохраненные изменения в документе. Это окно имеет три кнопки.

# НЕКОТОРЫЕ МЕТОДЫ КЛАССА USERFORM VBA ЯЗЫКА

- Hide данный метод убирает из видимости форму, делая ее скрытой. Все ее параметры и элементы управления остаются неизменными.
- Repaint позволяет перерисовать отображаемую форму.
- Show метод противоположен методу Hide, он делает форму видимой, если она еще не загружена в память, то происходит ее загрузка.

Sub Module1() UserForm1.Show **End Sub** 

# ОБЩИЙ ВЫВОД

В VBA, любая строка , которая следует за ' (знак апострофа) не выполняется. Это комментарий, который предназначен только для информационных целей. Если вы удалите первые пять строк этого кода, макрос по-прежнему будет работать.

Код начинается с **Sub**, за которым следует имя макроса и пустые круглые скобки. Sub - сокращение для подпрограммы. Каждая подпрограмма (также называемая процедурой) в VBA начинается с **Sub** и заканчивается **End Sub**.

# СПАСИВО ЗА ВНИМАНИЕ